# **Mouse e Teclado sem Fio Dell Pro KM5221W** Guia do Usuário

Modelo do teclado: KB3121W Modelo do mouse: MS3121W Modelo regulatório: KB3121Wt/MS3121Wt/SD-8160 Modelo regulatório: KB3121Wp/MS3121Wp/DGRFEO

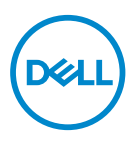

# Notas, Cuidados e Alertas

- **NOTA: NOTA indica informações importantes que o ajudam a ter un melhor uso do seu computador.**
- **CUIDADO: CUIDADO indica danos potenciais no hardware ou perda de dados se as instruções não forem seguidas.**
- **ALERTA: ALERTA indica um potencial dano de propriedade, lesões pessoais ou morte.**

**© 2021 Dell Inc. ou suas subsidiárias. Todos os direitos reservados.** Dell, EMC e outras marcas de comércio são marcas de comércio da Dell Inc. ou suas subsidiárias. Outras marcas de comércio podem ser marcas de comércio de seus respectivos proprietários.

2021–01

Rev. A00

# Índice

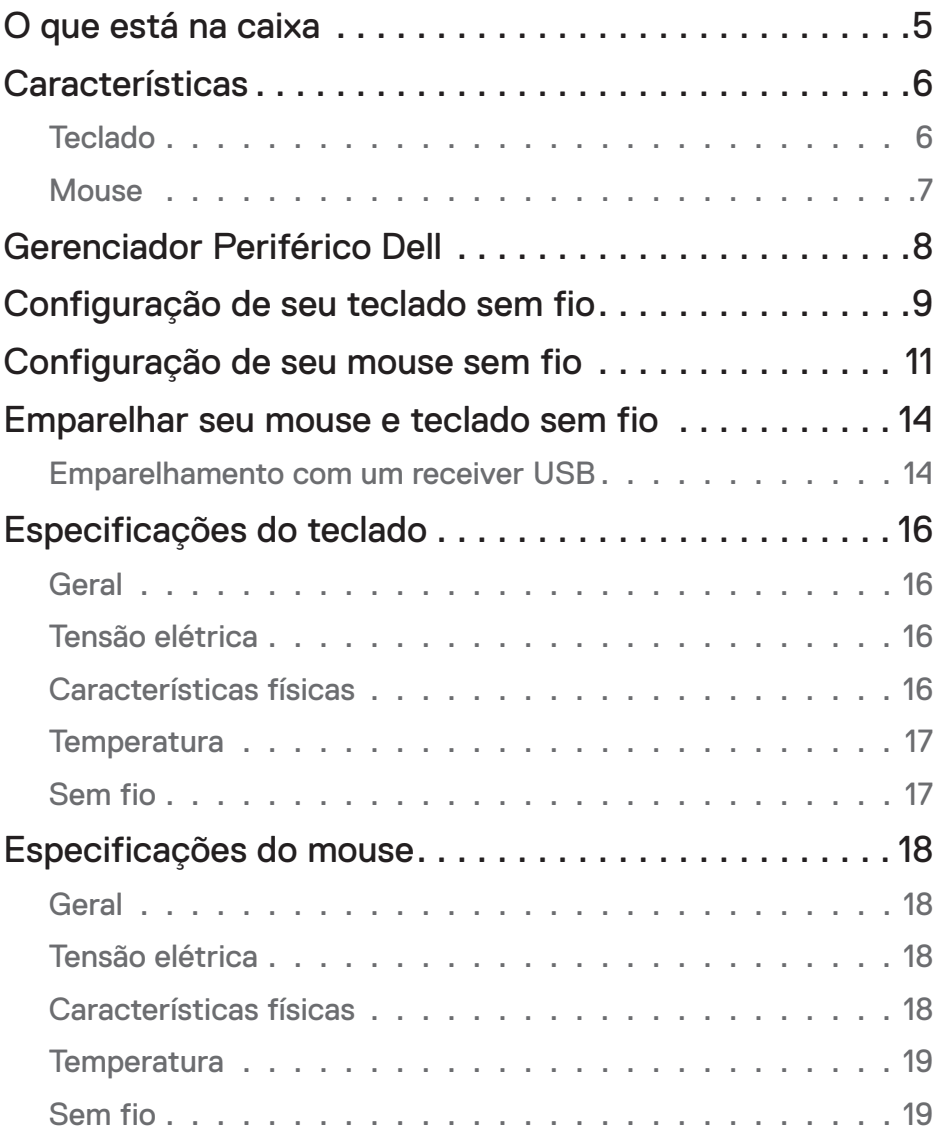

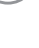

 $(\overline{DCLL})$ 

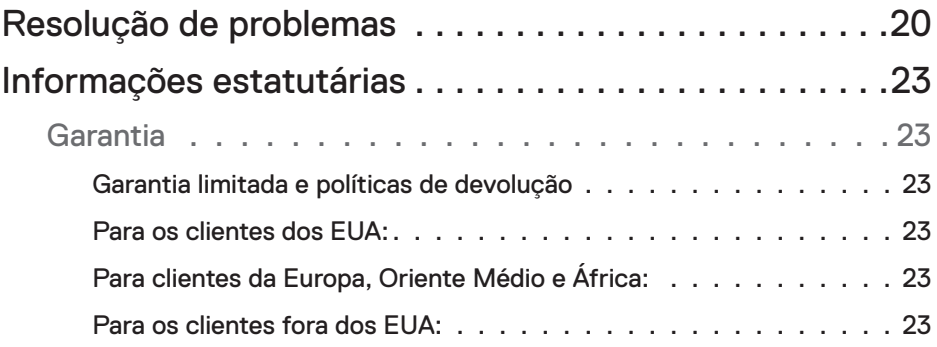

# <span id="page-4-0"></span>O que está na caixa

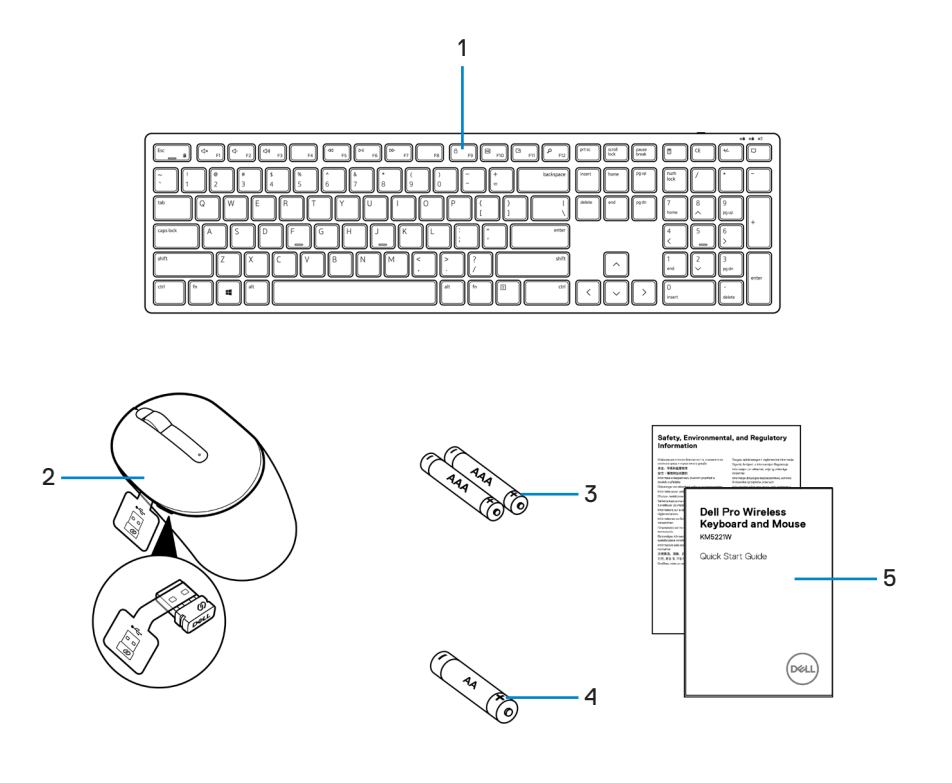

- 
- **1.** Teclado **2.** Mouse com receiver USB
- 
- **3.** Baterias tipo AAA (para teclado) **4.** Baterias tipo AA (para mouse)
- **5.** Documentos

# <span id="page-5-0"></span>**Características**

## **Teclado**

Visão superior

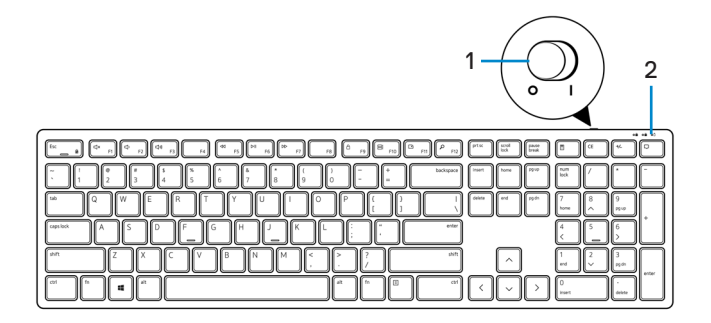

Vista inferior

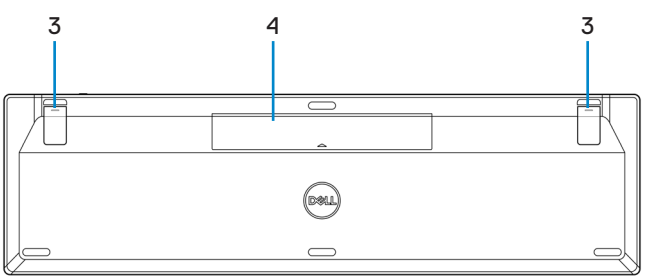

- **1.** Interruptor de força **2.** Luz de estado da bateria
	-

**3.** Pés do teclado **4.** Tampa da bateria

**NOTA: Abra a tampa da bateria primeiro para acessar a localização da etiqueta regulamentar/PPID.**

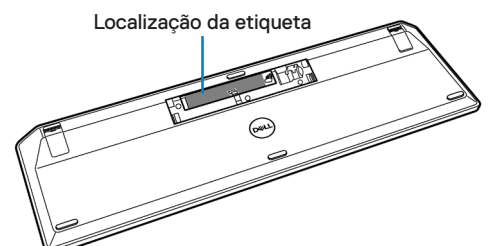

#### <span id="page-6-0"></span>**Mouse**

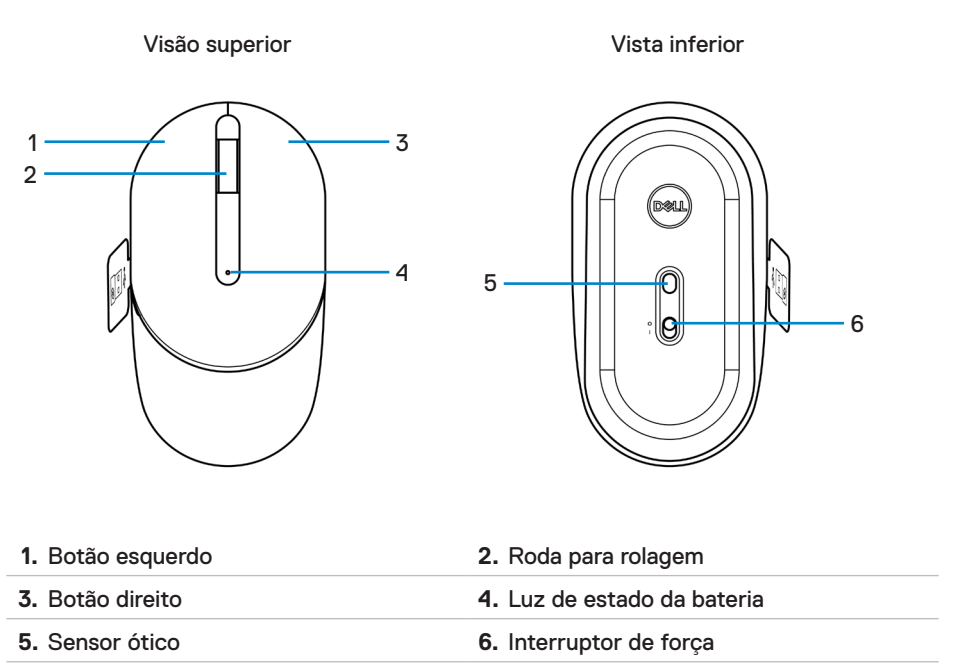

**NOTA: Abra a tampa do mouse primeira para acessar o local da etiqueta PPID/ Regulatória.**

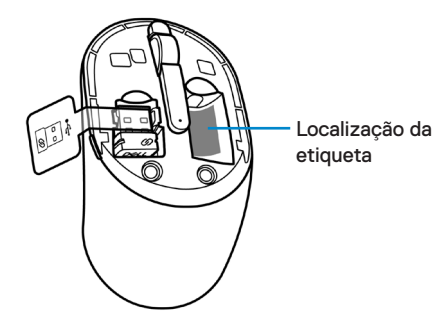

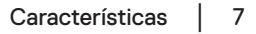

# <span id="page-7-0"></span>Gerenciador Periférico Dell

O software do Gerenciador Periférico Dell o habilita a realizar o seguinte:

- Veja as informações do dispositivo, assim como a versão do firmware e status da bateria com a guia Info.
- Faça o upgrade das últimas atualizações do firmware nos seus dispositivos.

Para mais informações, veja o *Guia do Usuário do Gestor de Periféricos Dell* na página do produto em **[www.dell.com/support](www.dell.com/support/drivers)**.

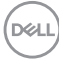

## <span id="page-8-0"></span>Configuração de seu teclado sem fio

**1.** Usando a ponto do dedo tente abrir a tampa da bateria.

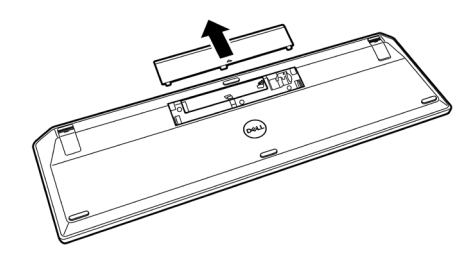

**2.** Instale as baterias AAA no compartimento da bateria. Depois, substitua a tampa da bateria.

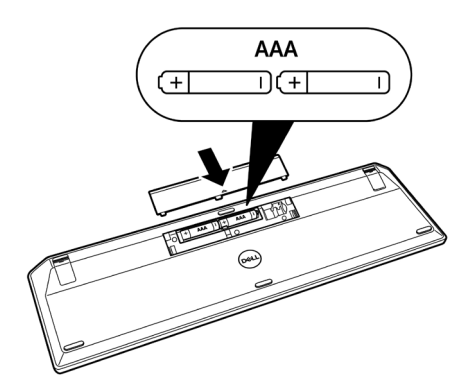

**3.** Deslize o interruptor de energia para a direita para ligar o teclado.

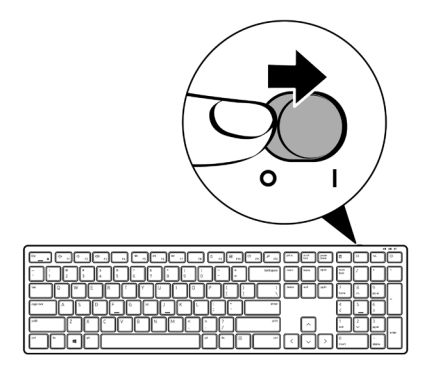

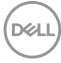

## <span id="page-10-0"></span>Configuração de seu mouse sem fio

**1.** Localize o slot no lado da tampa do mouse. Usando a ponta do dedo, force para abrir a tampa.

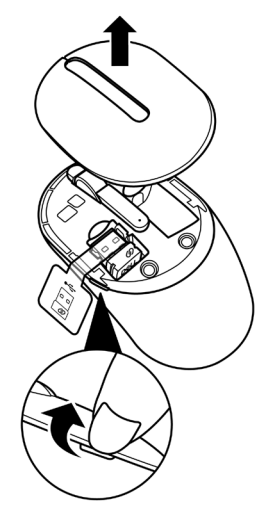

**2.** Remova o receiver USB de seu compartimento.

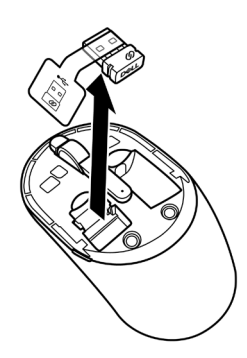

**D**<sup></sup>

**3.** Instale a bateria AA no compartimento da bateria.

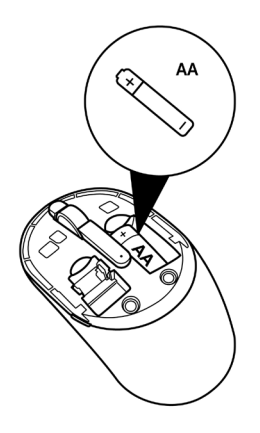

**4.** Substitua a tampa do mouse.

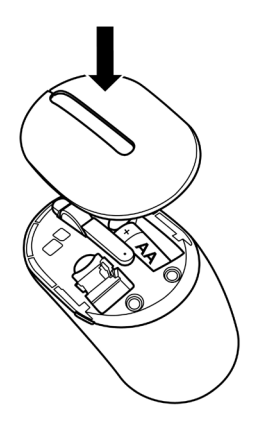

DELL

**5.** Deslize o interruptor de força para baixo para ligar o mouse.

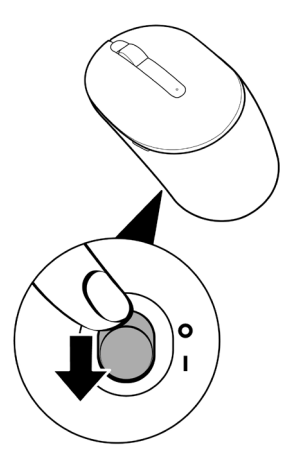

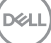

# <span id="page-13-0"></span>Emparelhar seu mouse e teclado sem fio

O seu mouse e teclado sem fio Dell podem ser emparelhados com os dispositivos usando o receiver USB. Você pode emparelhar e comutar entre um laptop, computador de mesa e um dispositivo móvel compatível.

#### Emparelhamento com um receiver USB

**NOTA:** Você pode conectar um dispositivo ao seu mouse e teclado sem fio usando o emparelhamento Dell Universal.

**1.** Solte a guia do receiver do receiver USB.

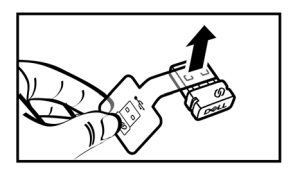

**2.** Instale o receiver Universal Dell à porta USB no seu computador.

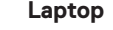

**Laptop Computador de mesa**

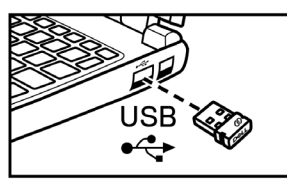

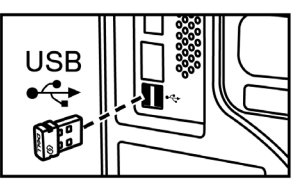

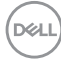

**3.** Deslize o interruptor de energia para a direita para ligar o teclado. Deslize o interruptor de energia para baixo para ligar o mouse.

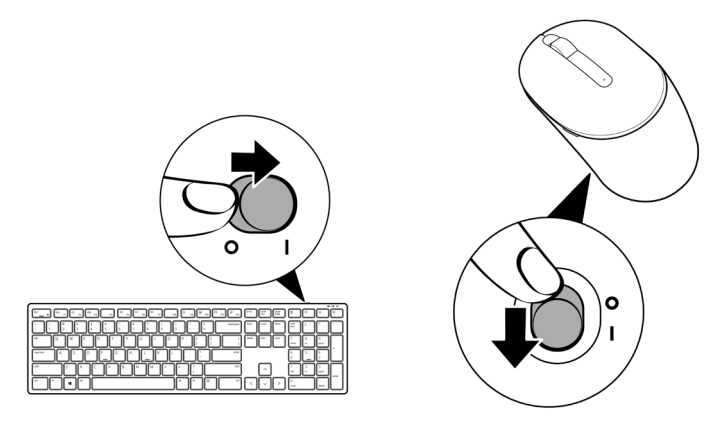

O teclado e mouse são emparelhados com seu dispositivo USB.

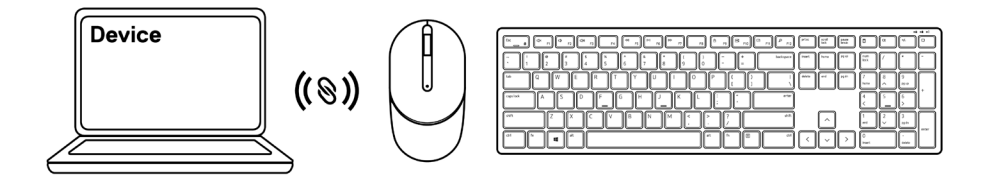

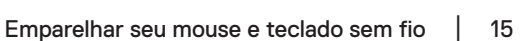

# <span id="page-15-0"></span>Especificações do teclado

# Geral

Número do modelo KB3121W

Tipo de conexão Sem fio (2,4 GHz com receiver nano)

- Requisitos do sistema Windows Server 2012; 2012 R2, 2016 (apenas receiver RF)
	- Windows 8, 32/64-bit
	- Windows 10, 32/64-bit
	- Android
	- Chrome
	- MAC OS
	- Linux 6.x, Ubuntu 18 and Redhat 8 Enterprise
	- Free-DOS (apenas receiver RF)

#### Tensão elétrica

de operação 2 V~3,2 V

Tipo de bateria de política de Duas baterias AAA

#### Características físicas

Peso (com baterias) 440 g (0,44 kg)

Dimensões:

Comprimento 432,71 mm (17,04 pol) Largura 122,11 mm (4,81 pol) Altura 26,11 mm (1,03 pol)

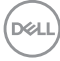

### <span id="page-16-0"></span>**Temperatura**

ambiente:

Operação -10°C a 50°C (14°F a 122°F) Armazenagem -40°C a 65°C (-40°F a 149°F)

Umidade de armazenagem Umidade máxima relativa 95%; sem condensação

## Sem fio

Resolução RF 2,4 GHz RF

Canal de operação 5 canais para modulação GFSK com 1 Mbps Distância de operação > 10 m (saída sem qualquer interferência)

# <span id="page-17-0"></span>Especificações do mouse

# Geral

Número do modelo MS3121W

Tipo de conexão Sem fio (2,4 GHz com receiver nano)

- Requisitos do sistema Windows Server 2012; 2012 R2, 2016 (apenas receiver RF)
	- Windows 8, 32/64-bit
	- Windows 10, 32/64-bit
	- Android
	- Chrome
	- Linux 6.x, Ubuntu
	- Free-DOS (apenas receiver RF)

#### Tensão elétrica

de operação 1 V~1,5 V

Tipo de bateria Uma bateria AA

#### Características físicas

Peso (sem bateria) 68,51 g (0,07 kg) Dimensões: Comprimento 115,51 mm (4,55 pol) Largura 61,96 mm (2,44 pol) Altura 38,14 mm (1,50 pol)

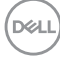

### <span id="page-18-0"></span>**Temperatura**

ambiente:

Operação -10°C a 50°C (14°F a 122°F) Armazenagem -40°C a 65°C (-40°F a 149°F)

Umidade de armazenagem Umidade máxima relativa 95%; sem condensação

## Sem fio

Resolução RF 2,4 GHz RF

Canal de operação 5 canais para modulação GFSK com 1 Mbps Distância de operação > 10 m (saída sem qualquer interferência)

# <span id="page-19-0"></span>Resolução de problemas

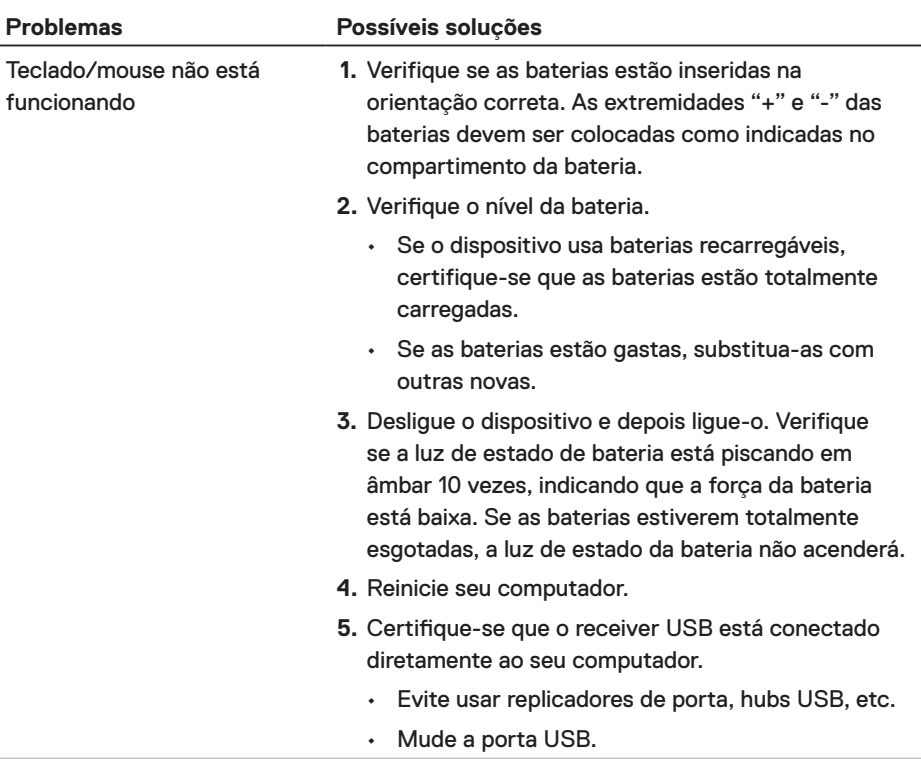

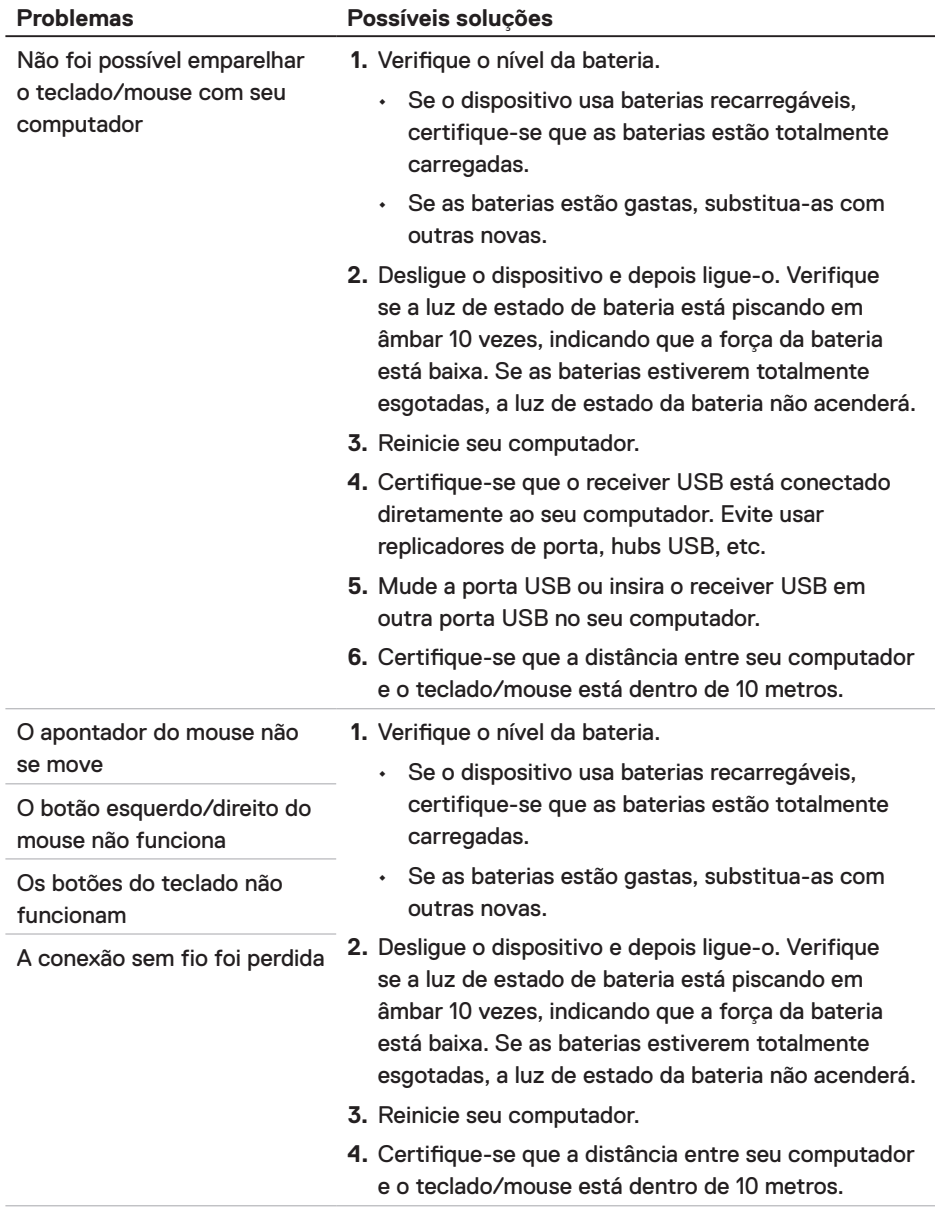

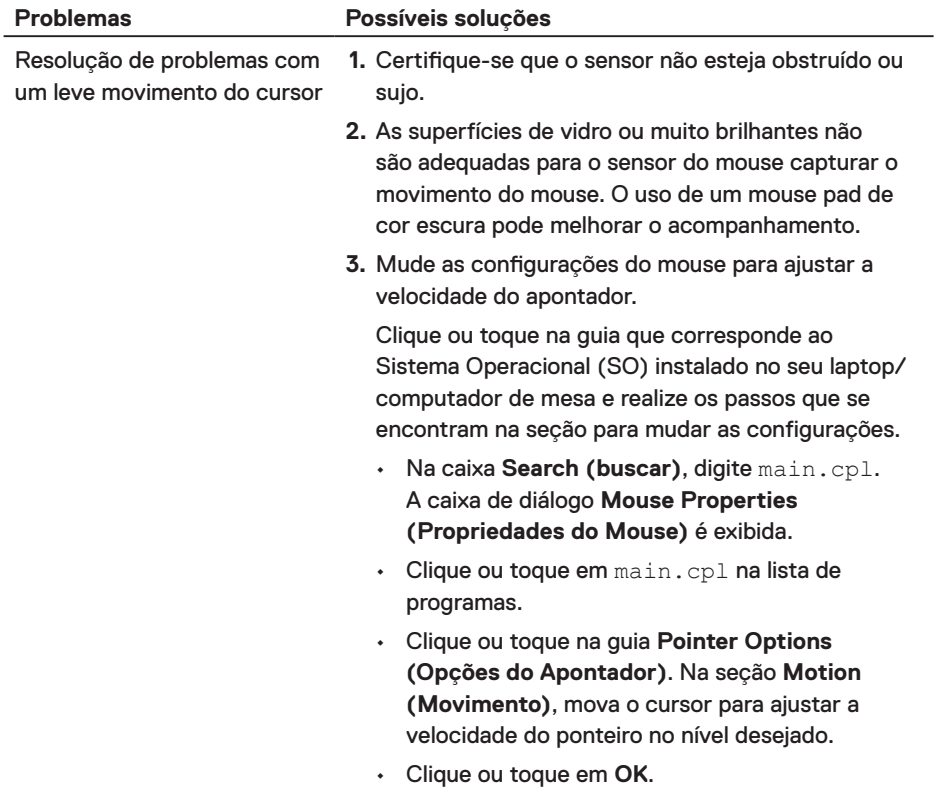

 $(\overline{DCL}$ 

# <span id="page-22-0"></span>Informações estatutárias

## Garantia

#### Garantia limitada e políticas de devolução

Os produtos de marca Dell têm uma garantia de hardware limitada a três anos. Se você comprou junto com o sistema Dell, ele seguirá a garantia do sistema.

#### Para os clientes dos EUA:

Esta compra e o seu uso deste produto estão sujeitos ao contrato do usuário final Dell, que você pode encontrar em **[Dell.com/terms](https://www.dell.com/terms)**. Este documento contém uma cláusula de arbitragem legal.

#### Para clientes da Europa, Oriente Médio e África:

Os produtos da marca Dell que são vendidos e usados estão sujeitos aos direitos legais do cliente nacionais aplicáveis, os termos de qualquer contrato de venda do revendedor que você firmou (os quais se aplicam entre você e o revendedor) e os termos do contrato do usuário final da Dell.

A Dell pode também fornecer uma garantia de hardware adicional - detalhes completos dos termos de garantia e contrato do usuário final da Dell podem ser encontrados indo para **[Dell.com/terms](https://www.dell.com/terms)**, selecionando seu país na lista na parte inferior da página inicial e depois clicando no link "termos e condições" para os termos do usuário final ou no link "suporte" para os termos de garantia.

#### Para os clientes fora dos EUA:

Os produtos da marca Dell que são vendidos e usados estão sujeitos aos direitos legais do cliente nacionais aplicáveis, os termos de qualquer contrato de venda do revendedor que você firmou (os quais se aplicam entre você e o revendedor) e os termos de garantia da Dell. A Dell pode também fornecer uma garantia de hardware adicional - detalhes completos dos termos de garantia da Dell podem ser encontrados indo para **[Dell.com](https://www.Dell.com)**, selecionando seu país na lista na parte inferior da página inicial e depois clicando no link "termos e condições" ou no link "suporte" para os termos de garantia.

DELI